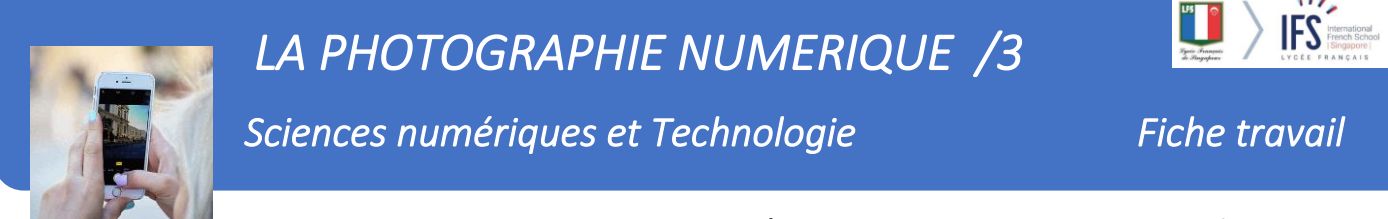

Nom…………………………………………Prénom…………………………………. Classe…………….

## *Traitement de l'Image*

 $\mathbf{r}$ 

Vous allez travailler sur les pixels d'une image en utilisant le langage de programmation Python.

## **Activité 1 : Saisir le code suivant, le commenter dans le tableau et lancer son exécution**

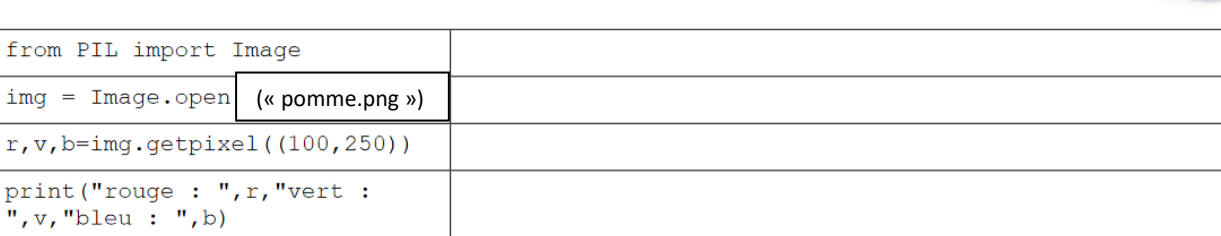

Qu'est-ce qui s'affiche dans la fenêtre console ? Modifiez le programme pour qu'il affiche les valeurs du rouge, du vert et du bleu du pixel de coordonnées (250,300).

## **Activité 2 : Saisir le code suivant, le commenter dans le tableau et lancer son exécutio**n

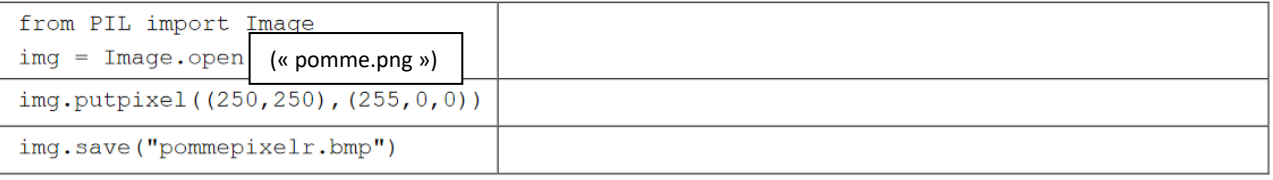

**Activité 3 : Saisir et tester le programme suivant** (ATTENTION : l'exécution de ce programme n'est pas très intéressante en soi, vous pouvez l'arrêter à tout moment en appuyant simultanément sur la touche Ctrl et sur la touche C)

from PIL import Image

img = Image.open("pomme.png") Expliquer ce que fait le programme largeur image=500 hauteur image=500 for y in range(hauteur image): for x in range(largeur\_image): r,v,b=img.getpixel((x,y)) print("rouge : ",r,"vert : ",v,"bleu : ",b) print("fin")

## **Activité 4 :**

from PIL import Image **Expliquer CE and TE Expliquer ce que fait le programme** img = Image.open("pomme.png") largeur image=500 hauteur image=500 for y in range(hauteur image): for x in range(largeur image): r,v,b=img.getpixel((x,y)) n\_r=v n\_v=b n\_b=r  $img.putpixel((x,y),(n,r,n,v,n_b))$ img.save("pommeviolet.bmp")